# **AUX activeren voor geluid**

# **Mercedes NTG 4.5 / 4.7 systeem**

#### **Stap 1, Activeer de fabrieksmodus**

Druk op de 3 knoppen op het bedieningspaneel en wacht 6 seconden om de "Factory" -modus te activeren, zoals weergegeven in de onderstaande afbeelding,

Ga naar de engineeringmodus.

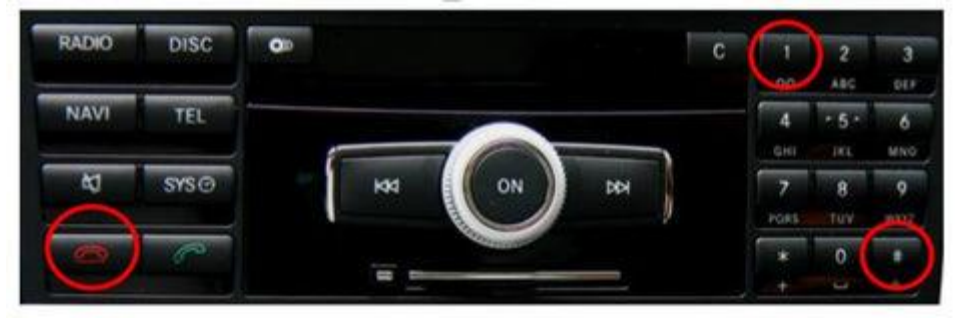

## **Stap 2, Kies HW-instelling**

Gebruik de originele Comand-joystick om de 7.HW-instelling op het Engineering-model te selecteren, zoals weergegeven in de onderstaande afbeelding. Druk op de knop om te bevestigen en ga naar de volgende pagina.

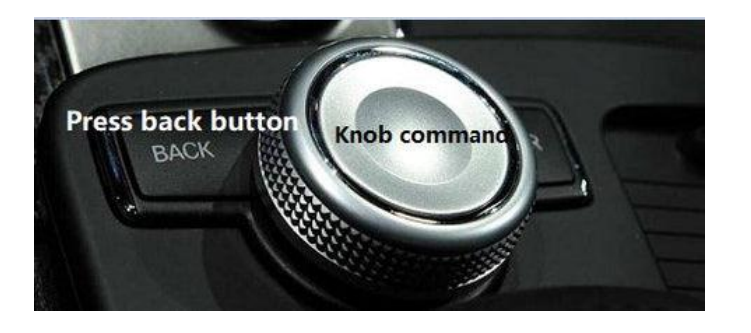

**Engineering Mode (1/2)** 

- 1. Display
- 2. HU-diagnosis
- 3. HU information
- 4. MOST information
- 5. History information
- $6.$ **SW Setting**
- 7. **HW Setting**

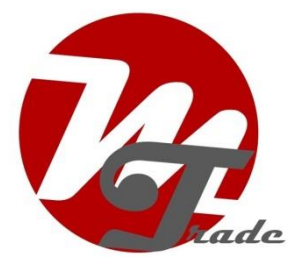

### **Stap 3, Kies de HU-parameter**

Selecteer 7.HW Setting(1/2)pagina. Kies 7.7 HU Parameter met de joystick comand zoals weergegeven in de onderstaande afbeelding. Druk vervolgens op de joystick om naar de volgende pagina te gaan:

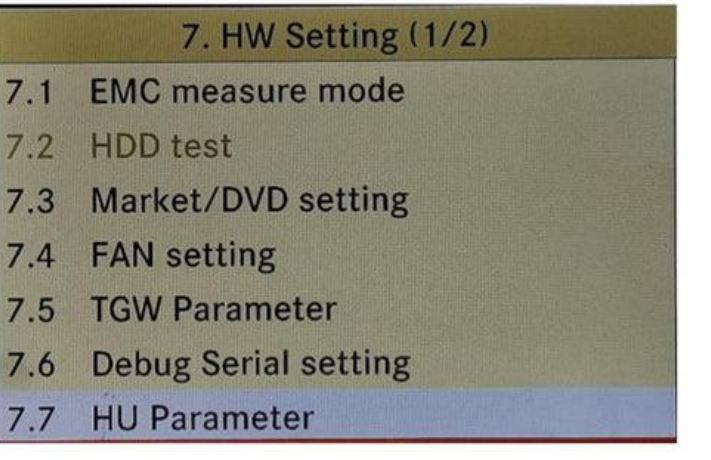

## **Stap 4, Selecteer Audio AUX AAN**

Selecteer de pagina 7.7 HU Setting (1/4), selecteer (4) Audio AUX: OFF als de onderstaande afbeelding en selecteer Audio AUX ON. Na het voltooien van de instelling kan Audio AUX worden geselecteerd en worden gebruikt als een extern AV-apparaat. Als Audio AUX grijs wordt weergegeven, drukt u continu op operate zoals hieronder totdat het AAN staat.

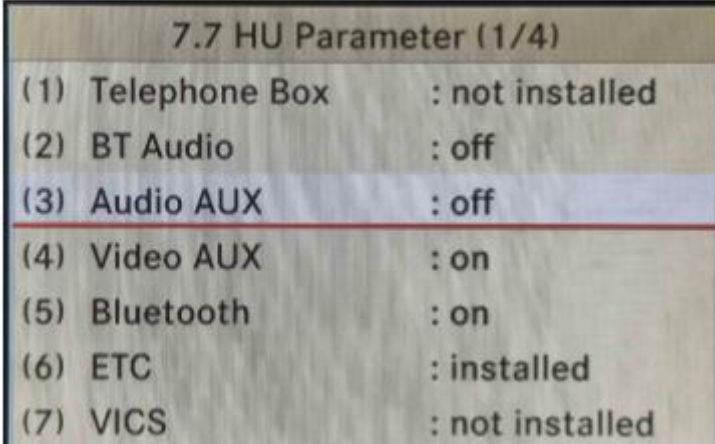

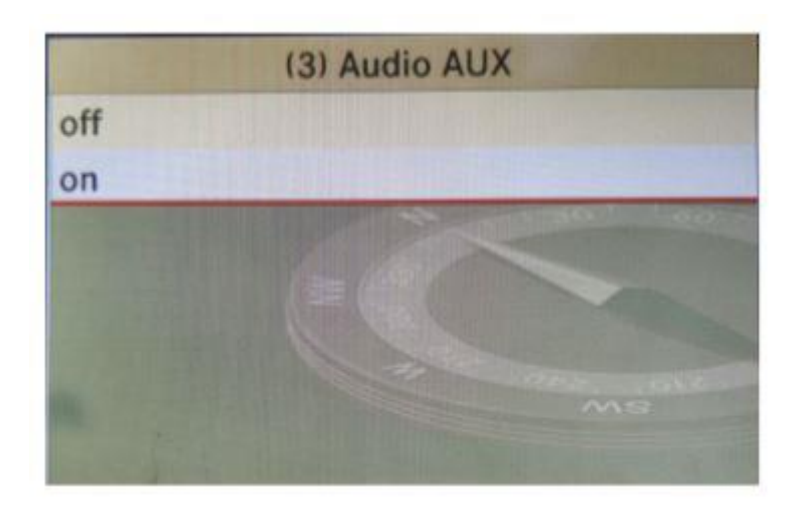

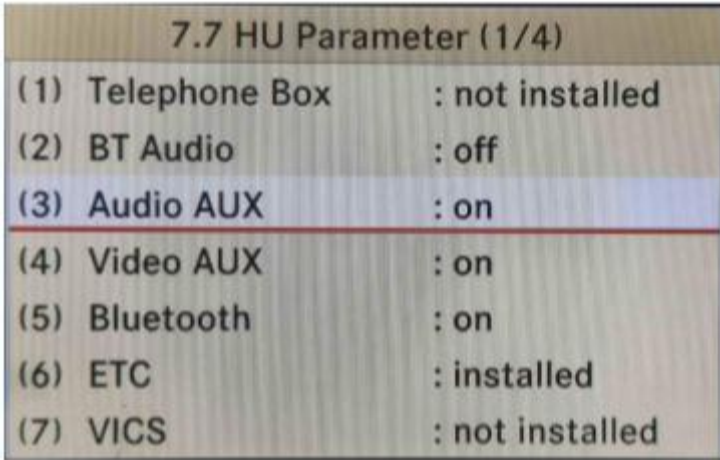

# **Stap 5, kies TGW-parameter**

Druk op de knop Terug op de laatste foto om de 7.HW (1/2) instelling in te voeren, kies de 7.5 TGW instelling en druk op de joystick comand om naar de volgende pagina te gaan:

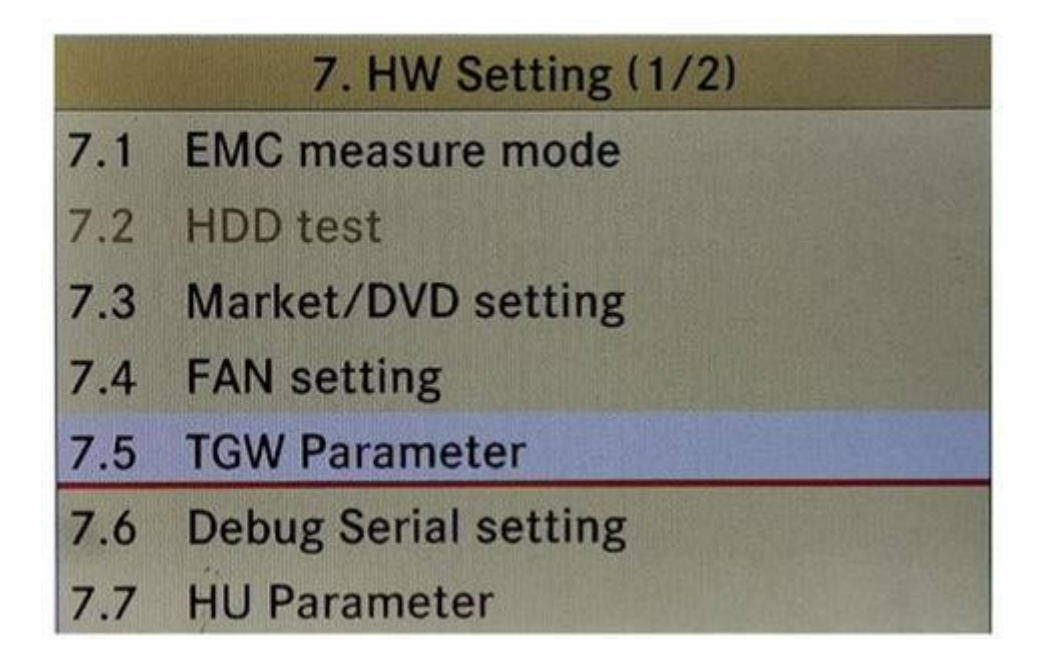

## **Stap 6, Selecteer Most ON**

Selecteer parameter 7.5TGW en kies (1) MOST: UIT, Druk op de bedieningsknop om aan te gaan zoals hieronder 3 foto's:

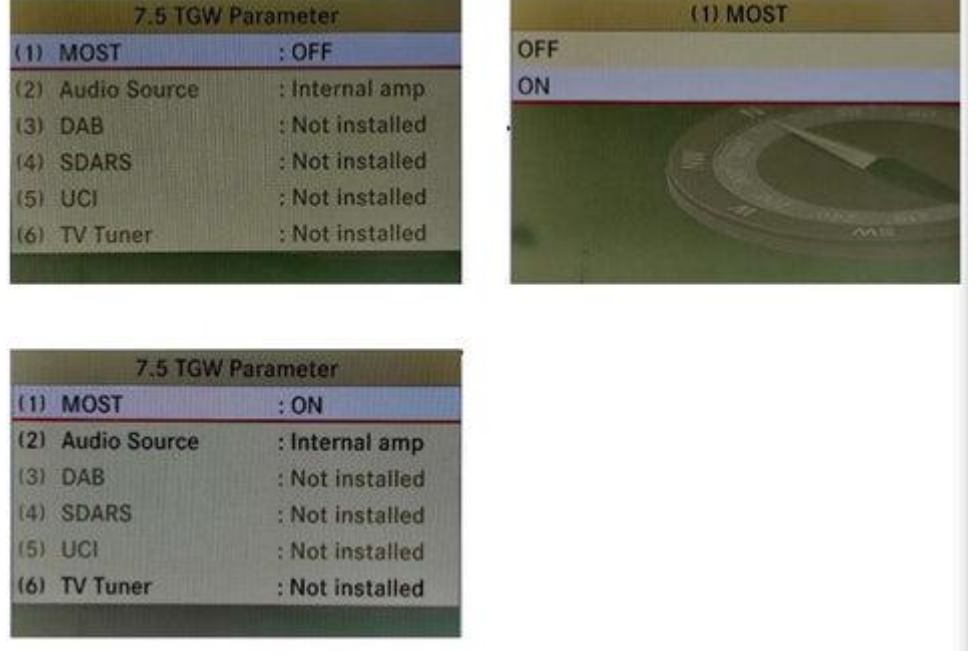

## **Stap 7, Kies audiobron**

Selecteer parameter 7.5TGW en kies (2) Audiobron: Interne versterker. En druk op de joystick om naar de volgende pagina te gaan.

Let op: sommige auto's kiezen voor de externe versterker die geen geluid heeft. Wanneer dit gebeurt, vergrendelt u de auto en laat u de auto 10 minuten in de slaapstand staan. Voer vervolgens de parameter 7.5TGW in om de interne versterker te kiezen. Laat de auto weer 10 minuten in slaapstand staan. Alles komt goed.

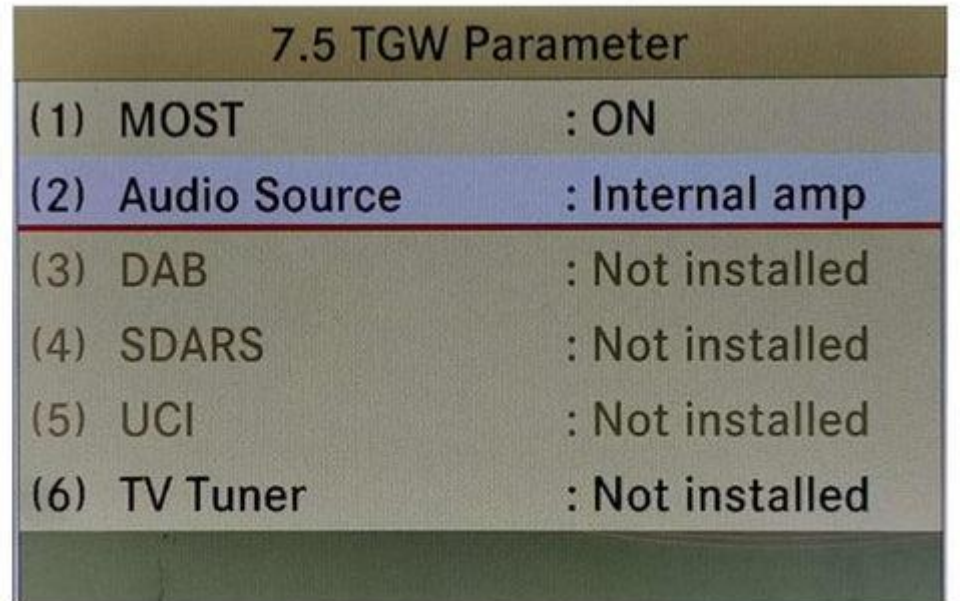

#### **Stap 8, Selecteer externe versterker**

Ga naar de pagina Audiobron en kies Externe versterker en selecteer met uw joystick . Zodra de instelling is voltooid, voert u de onderstaande afbeelding in en drukt u op de knop Terug om de laatste pagina te openen:

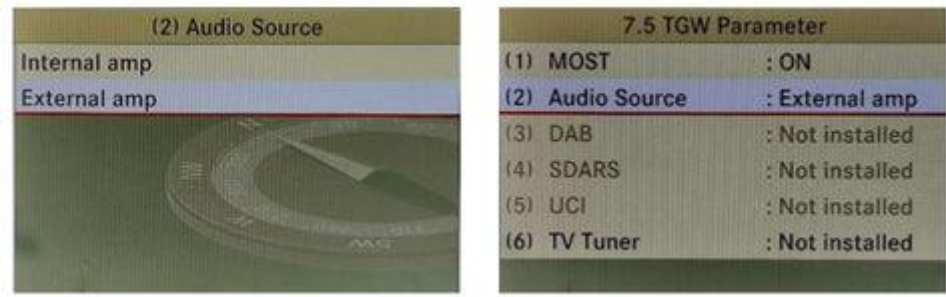

# **Stap 9, Kies de engineeringmodus**

Nadat u Externe versterker hebt gekozen en naar de laatste pagina bent teruggekeerd, wordt Audio Aux weergegeven. Ga naar de engineeringmodus (1/2) en keer terug naar de volgende pagina:

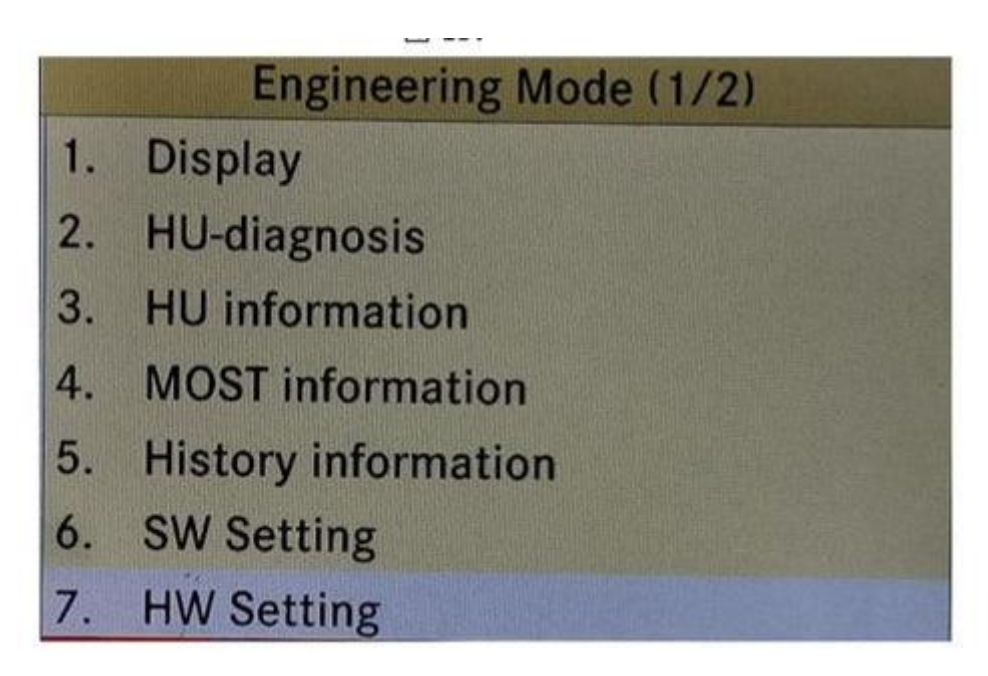

# **Stap 10, Systeem reset**

Ga naar de engineeringmodus (2/2) en kies 9 Systeemreset.

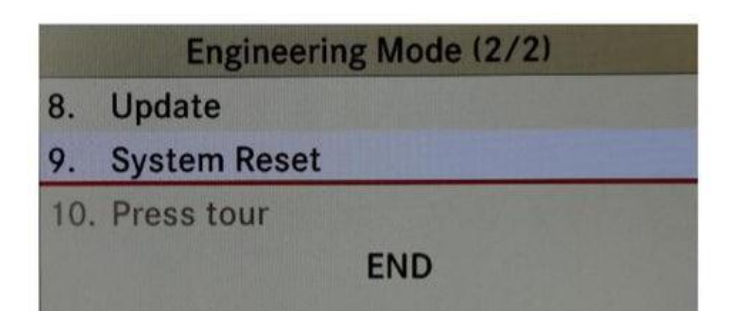

# **Laatste stap, wacht 10 minuten**

Doe ten slotte de deur op slot en stap uit de auto om **10 minuten te wachten**, zet dan de auto aan en de AUX zal naar behoren werken.